# ◆Admin管理者によるユーザーパスワード設定(オプション)

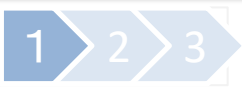

**Admin管理者画面にて、新規ユーザー登録時に任意の初期パスワードを設定したり、登録済みユーザーのパスワードを 強制的に変更できるようになります。**

**オプション機能の為、ご利用をご希望の場合は管理者様からのお申込みが必要です。**

※ デフォルトの設定では、パスワード設定に関する項目は非表示となります。

## ユーザーデータの一括管理登録・変更(CSVファイル)

#### **CSVファイルのアップロードで、新規ユーザーの初期パスワード登録や、既存ユーザーのパスワード変更を 一括設定できます。**

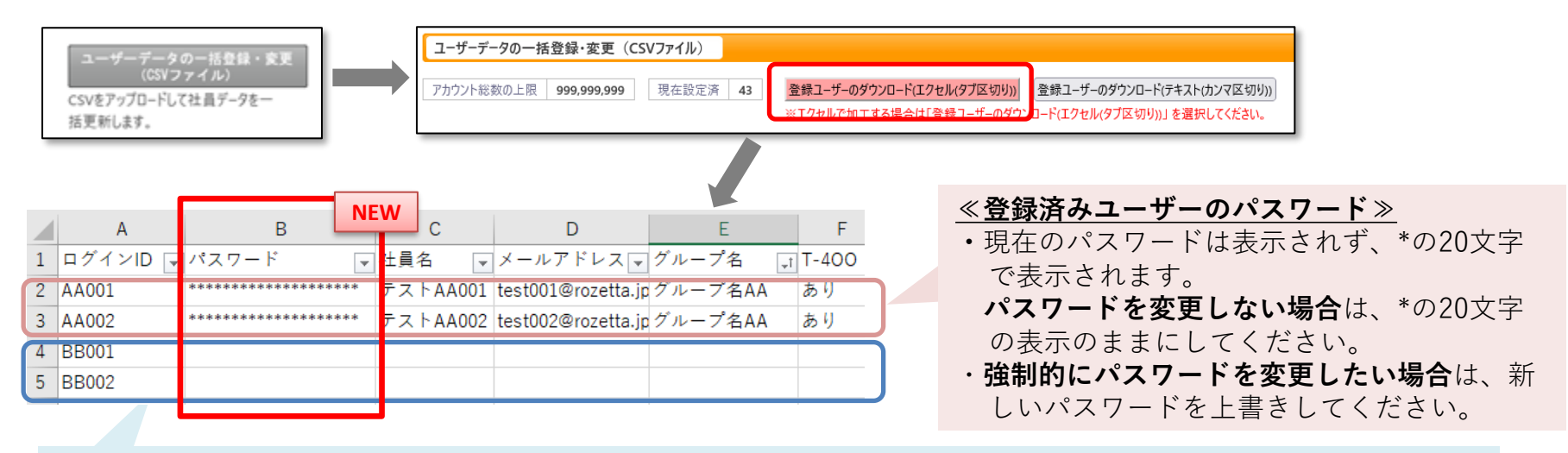

### **≪新規ユーザーの初期パスワード≫**

・新規ユーザーの**初期パスワードを指定したい場合**は、パスワード欄にパスワードを入力します。 ・**指定をしない場合**は、\*または空欄にすると「ログインID」が初期パスワードとして自動設定されます。 (ログインID=初期パスワード)

■CSVファイルのアップロードの詳細手順は、ヘルプセンターの以下URLにてご確認ください。 <[https://rozetta.zendesk.com/hc/ja/articles/4402770037529>](https://rozetta.zendesk.com/hc/ja/articles/4402770037529)

# ◆Admin管理者によるユーザーパスワード設定(オプション)

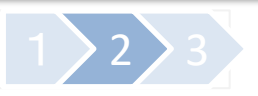

## ユーザーデータの登録・変更・参照

**Admin管理者画面への直接入力で、新規ユーザー登録時に初期パスワードを設定したり、既存ユーザーのパスワードを 強制変更することができます。**

ユーザーデータの登録・変更・参照

アカウントの検索や追加・修正・サービス 使用権限の個別設定を行います。

#### ▼新規ユーザーの初期パスワード登録

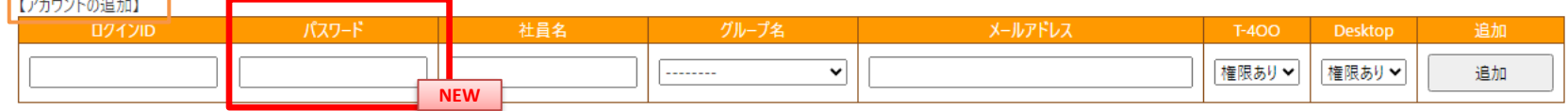

#### ▼登録済みユーザーのパスワード変更

#### 【社員の検索】欄で、該当のユーザー情報を入力して[検索]を押すと、該当ユーザーの情報が表示されます。

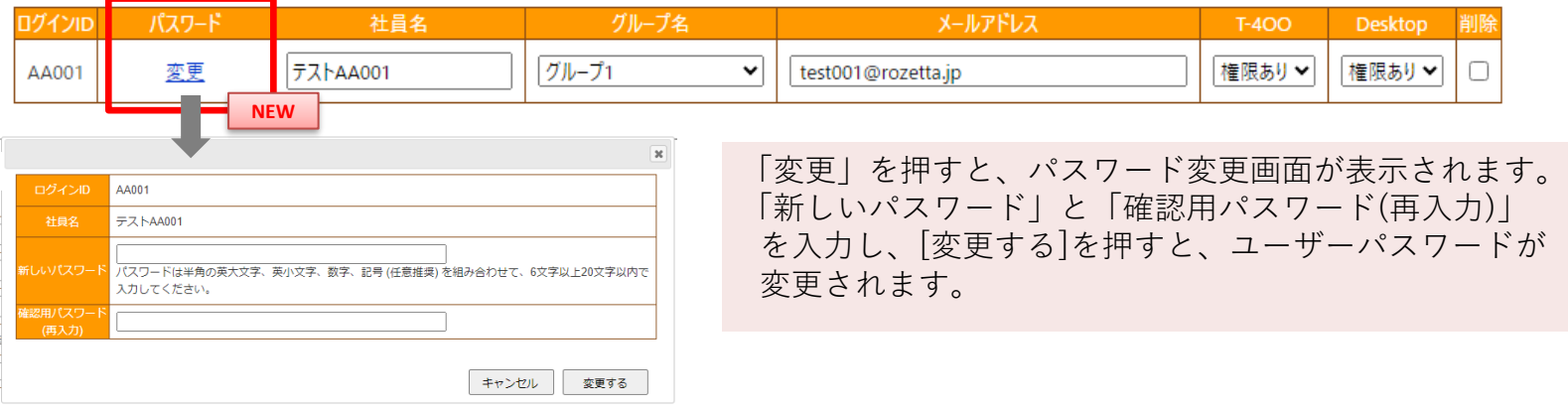

■Admin管理者の[ユーザーデータの登録・変更・参照]画面への直接入力の詳細は、ヘルプセンターの以下URLにてご確認ください。 <[https://rozetta.zendesk.com/hc/ja/articles/4402770037529>](https://rozetta.zendesk.com/hc/ja/articles/4402770037529)

#### ■ユーザーのログイン手順

#### 新規に登録されたユーザーが初めてログインする場合

≪Admin管理者にて初期パスワードの指定がある場合≫ ログイン画面に、企業ID、ログインID、**指定の初期パスワード**を入力 →新しいパスワードを設定する画面が表示される→ユーザー自身で新しいパスワードを設定→ログイン成功

≪Admin管理者にて初期パスワードの指定がない場合≫ ログイン画面に、企業ID、ログインID、**デフォルトの初期パスワード(=ログインID)**を入力 →パスワード再設定画面が表示されるので、ユーザー自身で新しいパスワードを設定→ログイン成功

Admin管理者が強制的にパスワード変更したユーザーIDでログインする場合

Admin管理者が変更した後すぐに、ユーザーは変更したパスワードでログインができます。

#### 【注意】

※Admin管理者が全ユーザーのパスワードを設定・変更できる機能であるため、本オプションの利用には、

セキュリティについて、改めて厳重に管理をお願いいたします。

特に、複数のAdmin管理者IDを作成されている企業様では、貴社内での運用を確認のうえお申し込みください。 ※パスワード要件(デフォルトは、英大文字、英小文字、数字をそれぞれ1つ以上いれた6文字以上(全て半角))を 満たしていない場合は、登録時にエラーが表示されます。

※CSVによる一括登録・変更は、ヘルプセンターのマニュアル、および、[ユーザーデータの一括管理登録・変更 (CSVファイル)]画面に表示されている説明をよくお読みのうえ、実施してください。

登録・変更したいユーザーだけのデータをアップロードすると、他のユーザーデータが全て削除されます。

■本オプションのお申込みは、変更依頼フォーム(<https://rozetta.zendesk.com/hc/ja/articles/22700964139417>)方法から、 ご契約を担当されている管理者様よりお申込みください。

■そのほか、ご不明点などございましたら、ユーザーサポートまでお問い合わせください。 Eメール:[cs-support@rozetta.jp](mailto:cs-support@rozetta.jp)/フリーダイヤル:0120-934610